## **Inserting an SD Card (GZ-HM450/GZ-HM650/ GZ-HM670/GZ-HM690)**

When a commercially available SD card is inserted, recordings can still be made to the card without stopping when the remaining recording time on the built-in memory runs out.

*1* Close the LCD monitor.

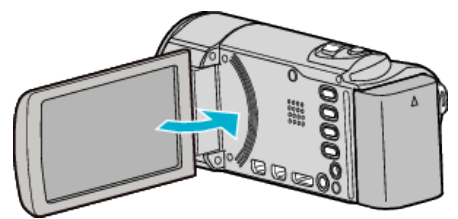

*2* Open the cover.

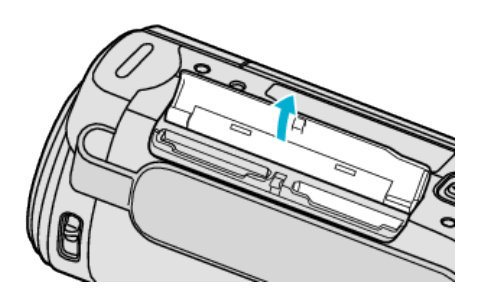

*3* Insert an SD card.

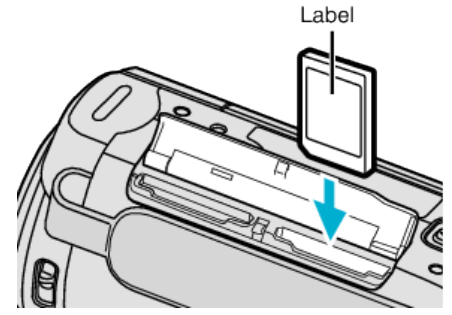

0 Insert with the label facing outward.

## **Warning**

- Make sure not to insert the card in the wrong direction.
- It may cause damage to the unit and card.
- 0 Turn off the power of this unit before inserting or removing a card.
- $\bullet$  Do not touch the metal contact area when inserting the card.

## **Memo :**

- 0 When "SEAMLESS RECORDING" is set to "ON", recordings can still be made to the SD card without stopping when the remaining recording time on the built-in memory runs out.
- 0 To record to the card, it is necessary to perform media settings. When no card is available, set media settings to "BUILT-IN MEMORY" for recording.
- 0 To use cards that have been used on other devices, it is necessary to format (initialize) the card using "FORMAT SD CARD" from media settings.

## **Removing the Card**

Push the SD card inward once, then pull it out straight.

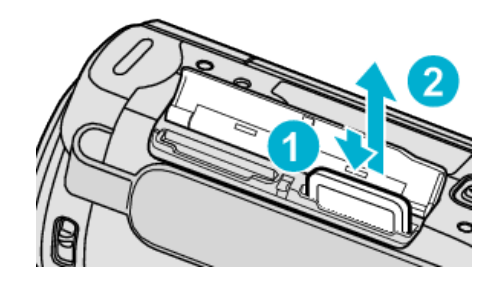